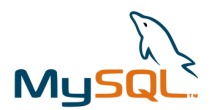

# **Exercice : Manipulation de la base de donnée mysql information\_schema**

### **Création d'une base et d'une table :**

- 1. Créer une base de données « users ».
- 2. Créer une table « credentials » dans la base « users » avec 2 colonnes (username et password).
- 3. Compléter la table avec 3 enregistrements de votre choix.

#### **Recherche sur les bases du serveur :**

- 4. À Partir de phpMyAdmin, repérer la base de donnée information schema.
- 5. Repérer la table qui stocke le nom de toutes les bases de données du serveur.
- 6. Rechercher la commande sql qui permet d'obtenir le nombre de bases de données présent sur le serveur mysql.
- 7. Tester votre réponse sur votre serveur.
- 8. Rechercher la commande sql qui permet de lire les noms des bases de données présentes sur le serveur.
- 9. Tester votre réponse sur votre serveur.
- 10.Rechercher la commande sql qui permet de vérifier la présence de la base « users » sur le serveur.

#### **Recherche sur les tables du serveur :**

- 11.Repérer la table qui stocke les noms des tables.
- 12.Rechercher la commande sql qui permet de relever le nombre de tables dans la base « users ».
- 13.Tester votre réponse sur votre serveur.
- 14.Rechercher la commande sql qui permet de relever le nom des tables dans la base « users ».
- 15.Tester votre réponse sur votre serveur.

## **Recherche sur les colonnes du serveur :**

- 16.Repérer la table qui stocke les colonnes.
- 17.Rechercher la commande sql qui permet de relever le nombre de colonnes de la table « credentials ».
- 18.Tester votre réponse sur votre serveur.
- 19.Rechercher la commande sql qui permet de relever le nom des colonnes de la table « credentials ».
- 20.Tester votre réponse sur votre serveur.

## **Lecture du contenu d'une table :**

- 21.Rechercher la commande sql qui permet de relever le contenu de la table « credentials ».
- 22.Tester votre réponse sur votre serveur.